# Running the Simulation

#### And Analysing Solutions

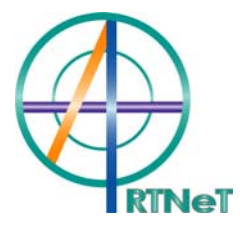

#### Look at some base data (US\$million)

- ROW's food exports = \$237,547 m
- EU's food imports = \$237,199 m
- EU's food imports from ROW = \$61,302 m
- EU's food trade balance = -\$24,923 m
- EU's food self-sufficiency = 98.2%
- So food imports are a very small share of total food consumption in the EU

## Re-solve the previous experiment

#### ■ Click on **Load Experiment**

- □ And find it under your saved name
- **□ Check it has the correct shock and other** selections

#### $\sim 10$ Shocks

tms ("food", "ROW", "EU") is to be shocked to zero Check you have selected Default parameter file and Graggs: 2-4-6

Click on **Solve**

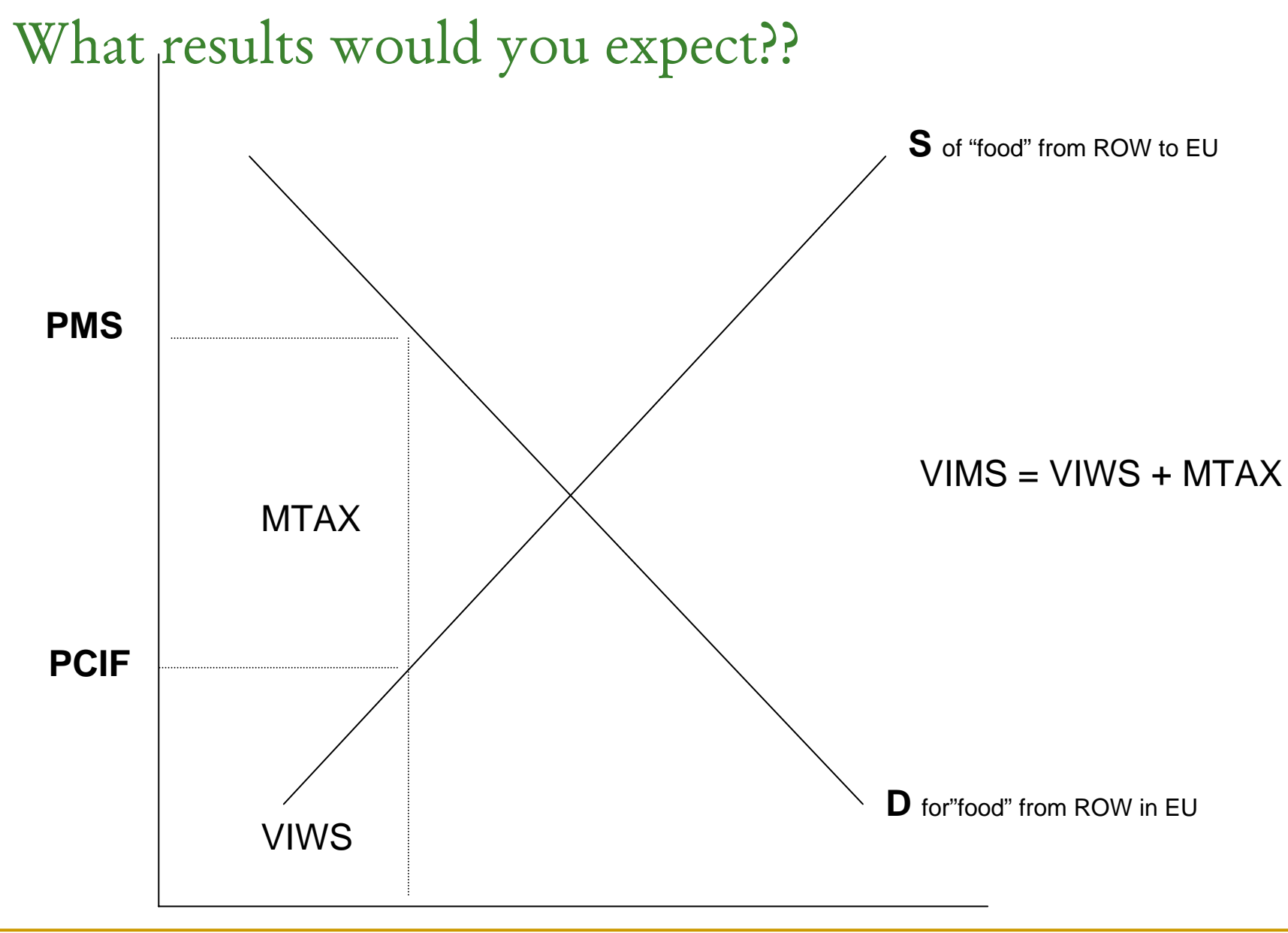

#### Examine solution for EU

- What happens to EU's domestic & *cif* prices of food from the ROW?
	- *pms, pcif*
	- *pms = -12.78%*
	- *pcif = +0.32%*
- What happens to the volume of food imports from the ROW?
	- *qxs*
	- *qxs = +60.11%*
- $\mathcal{L}_{\mathcal{A}}$ *Is this what you expected?*
- What happens to total volume of food imports into EU? *qiw*
- EU's food trade balance? DTBALi
- What happens to food output in EU? *qo*
- What about the price of food in the ROW market? *pm*
- Does EU's food self-sufficiency fall?
- *To answer this, click on View|Updated Data|Updated GTAP View*

#### What about factor use in "food" production in ROW?

- p. ■ Select ROW in left-hand box
- Click on qfe
- Changes in demands for the primary factors by the ROW food sector
- Demand for land has not changed why??
- П Increased demands for all other factors
	- □ Look at factor price changes in ROW
- Now look at qf
- Increased demand for intermediates too.
- So output/ha has risen due to increased use of other factors
- How does output of other sectors in EU change?
- What happens to unskilled wages in EU? *pm*
- What happens to skilled wages and price of land & capital in EU?
- As expected? (look at factor shares in costs of each sector in EU)
- So we have general equilibrium effects in other sectors

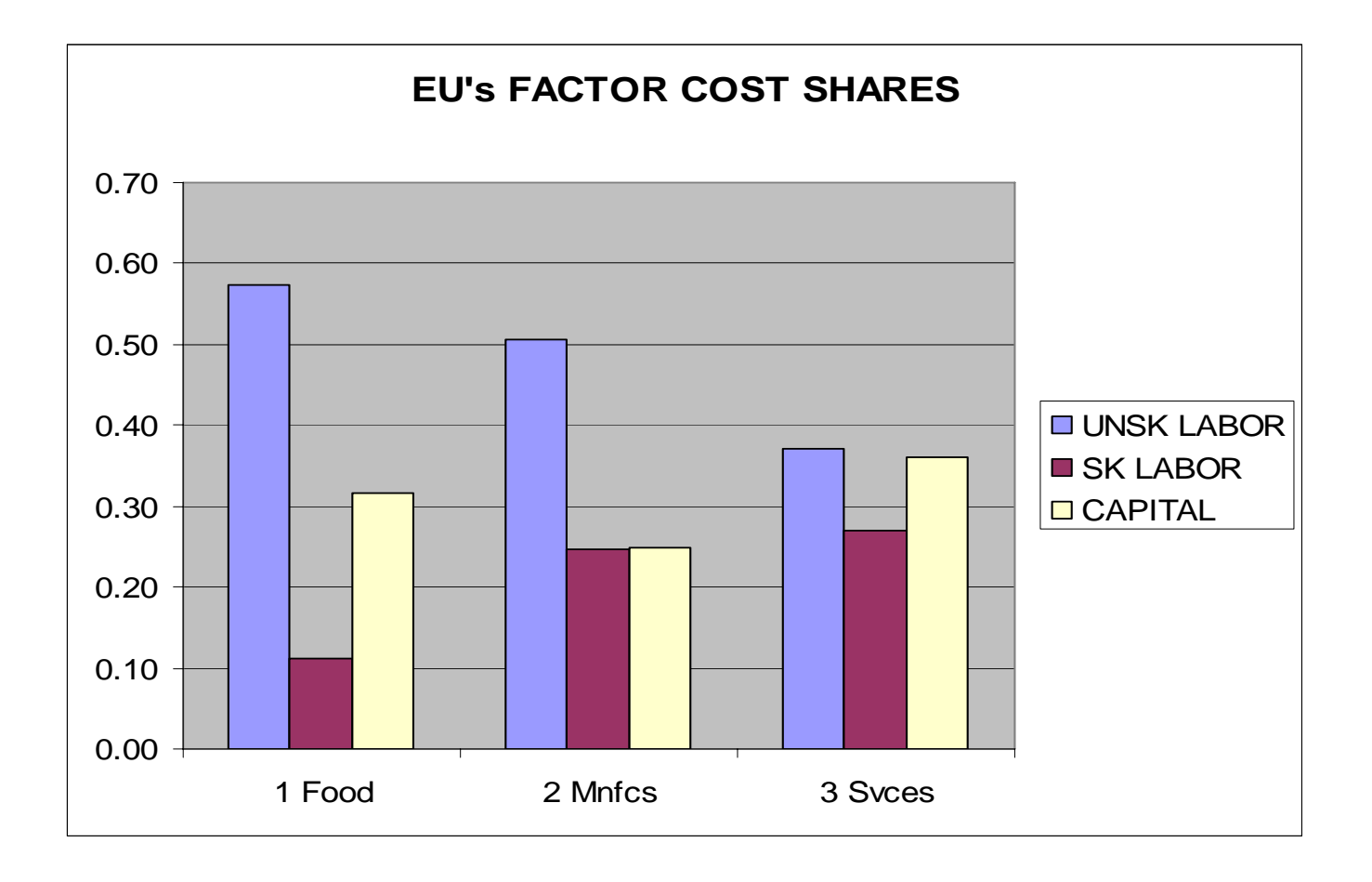

## Also GE effects in other regions

#### **In the ROW**

- Food output rises
- Food prices rise
- □ Output of manufactures falls
- □ Price of land rises
- Food trade balance improves
- □ ROW imports of manufactures from EU increase

## Was the tariff correctly shocked?

- **View|Updated data|Updated Tax Rates**
- Double click on **line 10**
- 'Food' 'All REG' 'All REG'
- **Note the new tax rate is close to zero**

### Saving the solution data & shocks

- You may wish to keep the solution, perhaps so your report can be written up later
- Click on **File|Save Outputs|Solution file**
- Select directory and give a file name

## Copying results to a spreadsheet

- This is extremely useful copy to spreadsheet
- You can then prepare tables and figures for your reports.
- **Eliminates time and potential errors with re-inputting** numbers
- Double click on any variable in the solution
- Now click on **Copy** from RunGTAP's main menu
- $\mathcal{L}(\mathcal{A})$ Now start Excel, and paste!